<span id="page-0-0"></span>The purpose of this presentation is to provide the basics for making and printing a poster for a scientific meeting.

#### Note:

You will be creating your poster as a single slide in PowerPoint.

This PowerPoint has been adapted by Cheryl Kaiser for the UK Department of Plant Pathology. It is based on a presentation created by Dr. Robert Geneve, UK Department of Horticulture and used with his permission.

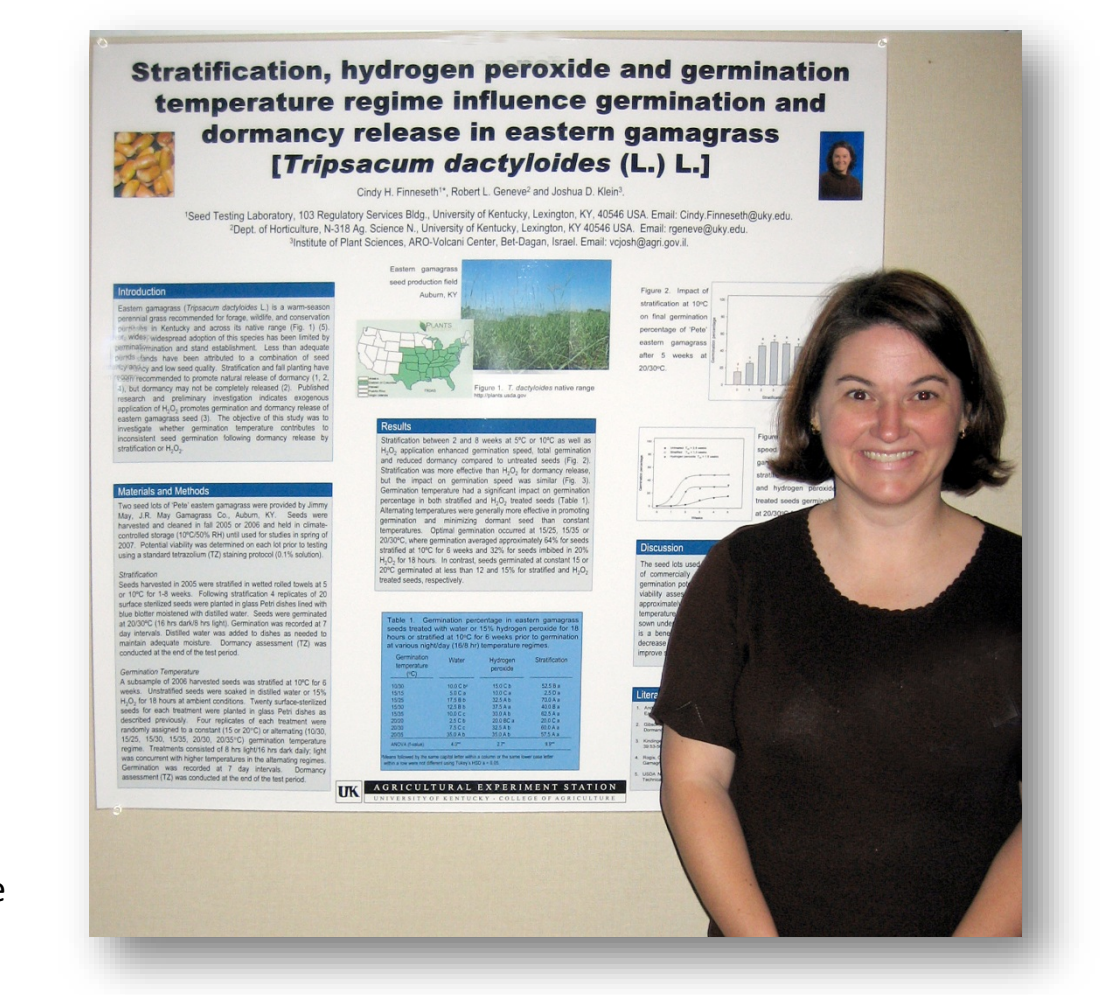

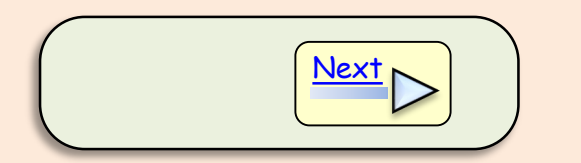

 $Back \mid \neg Next$  $Back \mid \neg Next$  $Back \mid \neg Next$ 

#### <span id="page-1-0"></span>Research poster organization

Basic poster organization generally includes sections for:

- **Introduction**
- Materials and methods
- Results
- **Conclusions**
- Literature cited/References

Acknowledgements and funding source may also be included.

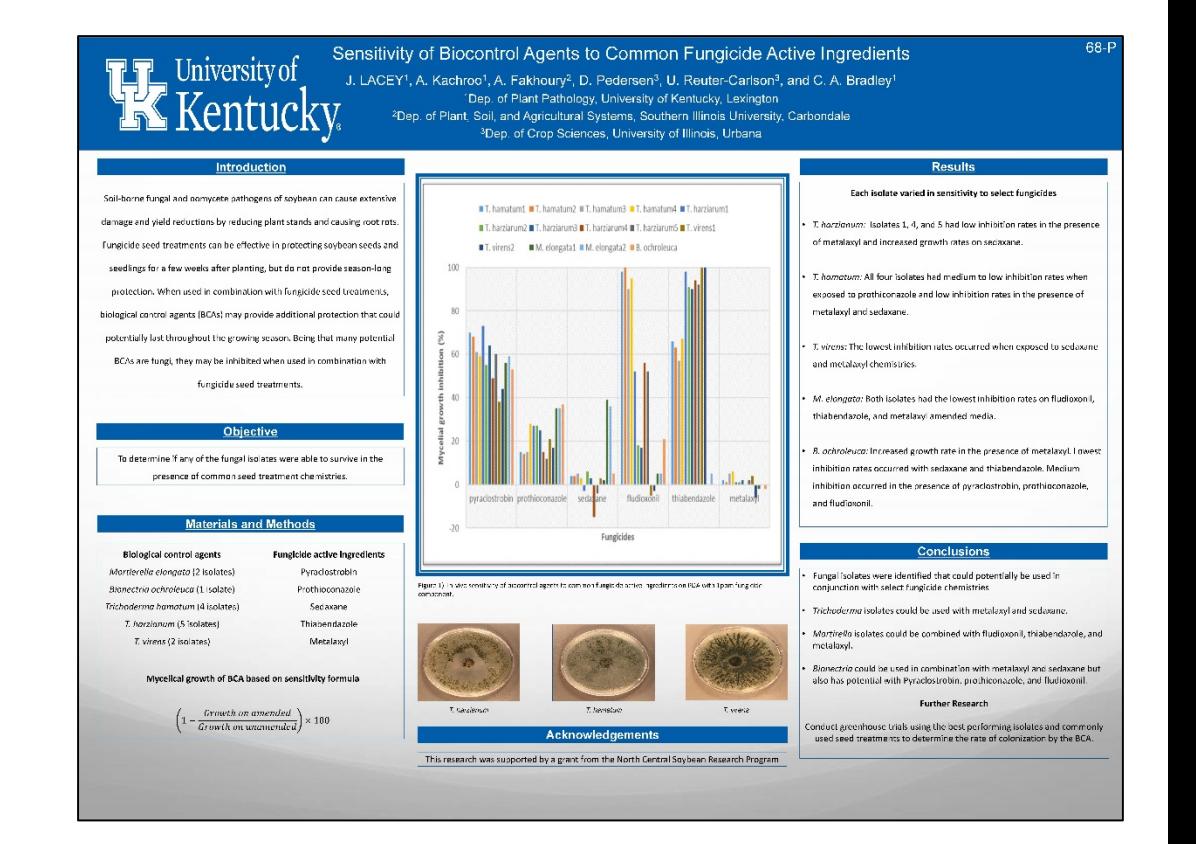

#### <span id="page-2-0"></span>Poster size

You will have fewer issues printing your poster if you set up the desired print size **before** beginning to create the poster.

Start by finding out what the size requirements are for the meeting you will be attending.

Our poster printer paper comes in rolls that are 36 inches or 42 inches wide; at least one of the poster's dimensions must be no wider than the paper roll. The other dimension cannot be longer than the PowerPoint limit of 56 inches.

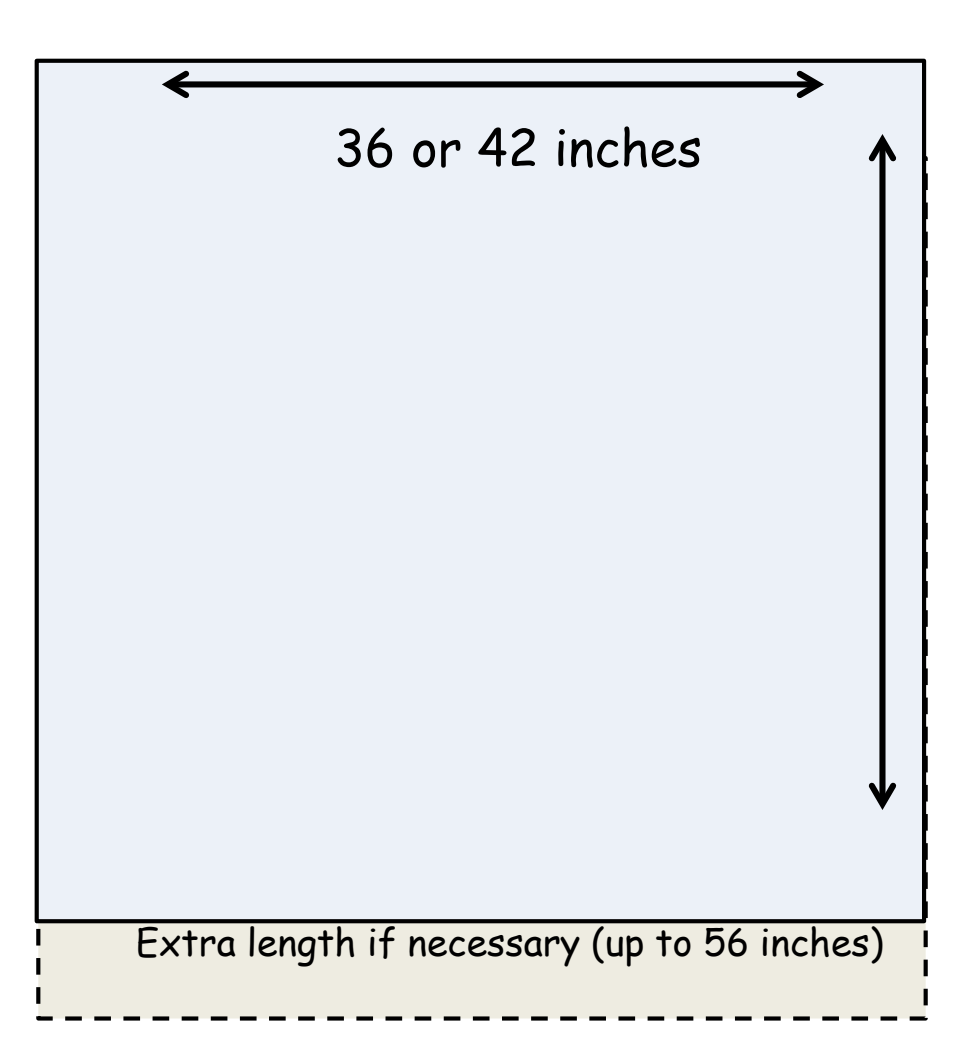

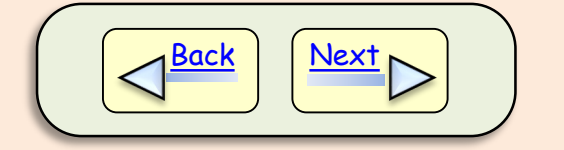

#### <span id="page-3-0"></span>Setting poster size

To set the poster size in PowerPoint:

(1) Go to the <Design> tab at the top left of the PowerPoint program page.

(2) Select <Slide Size > at the far right.

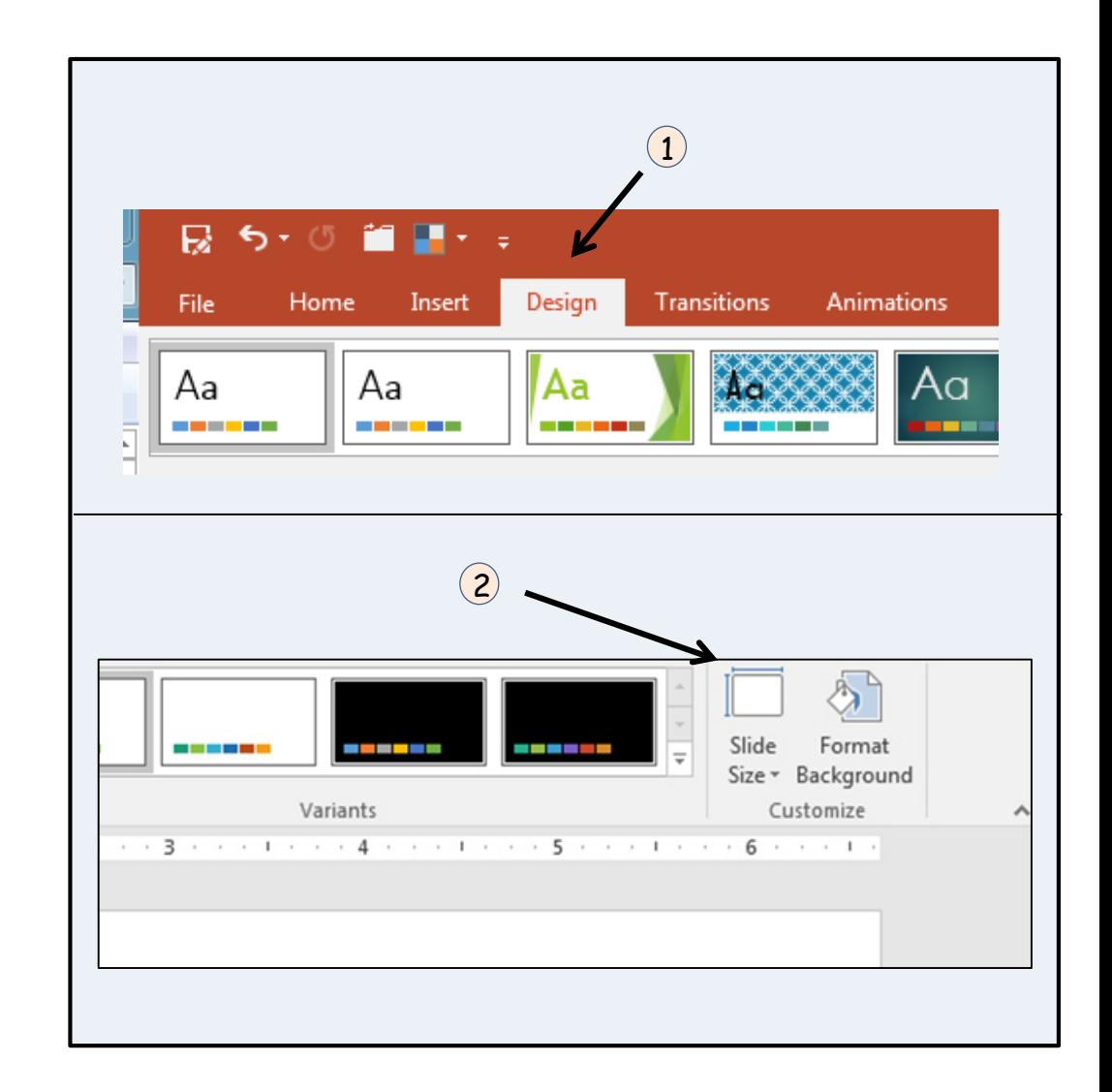

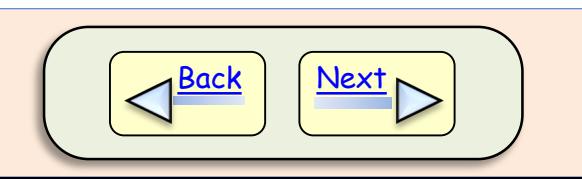

<span id="page-4-0"></span>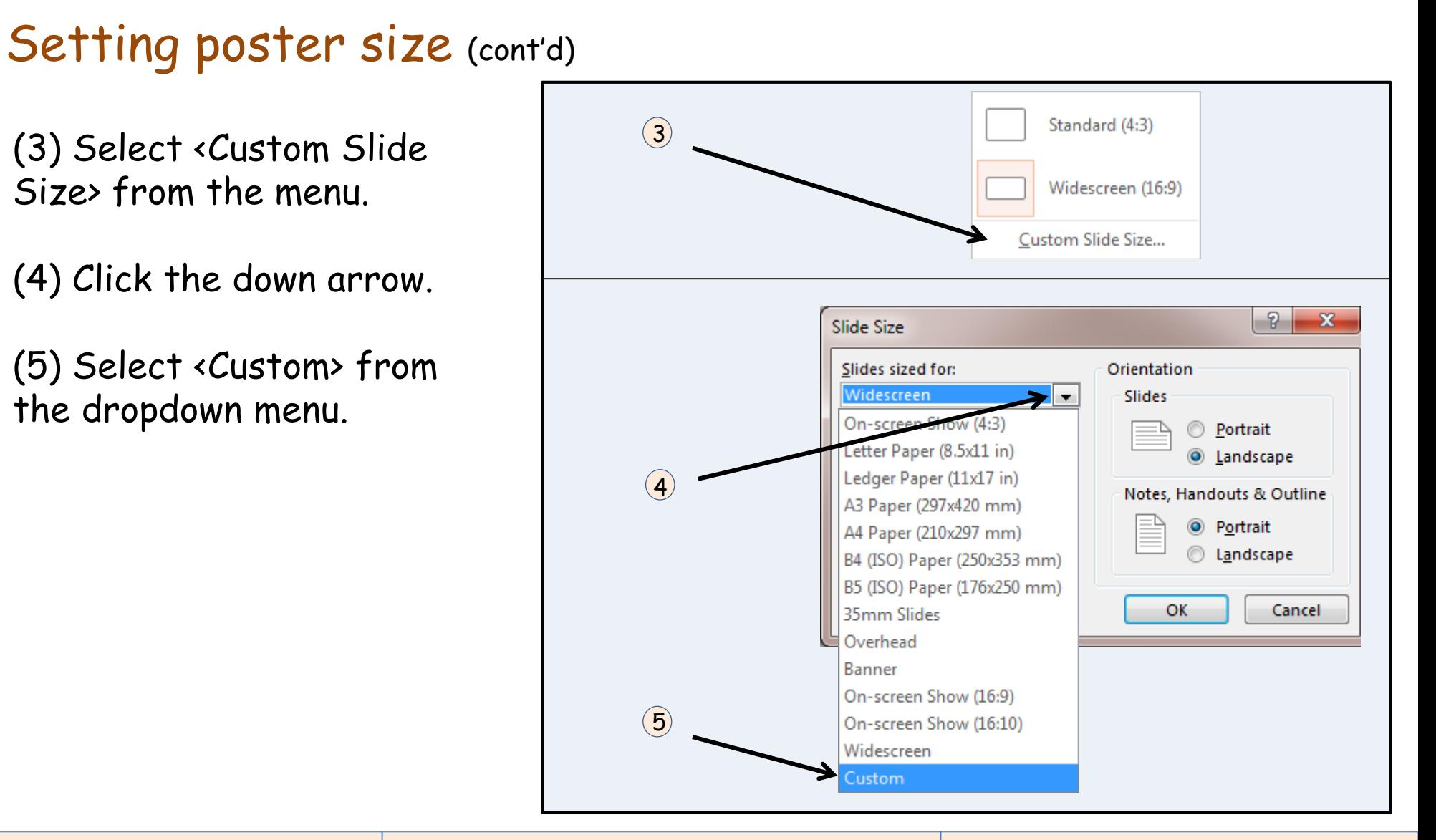

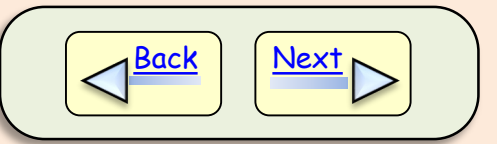

#### <span id="page-5-0"></span>Setting poster size (cont'd)

(6) Enter the width and height for your poster.

(7) Click <OK>.

(8) Choose <Maximize> or <Ensure Fit> (This selection is important if you have already created your slide and are changing the dimensions, but it should not matter with a blank slide).

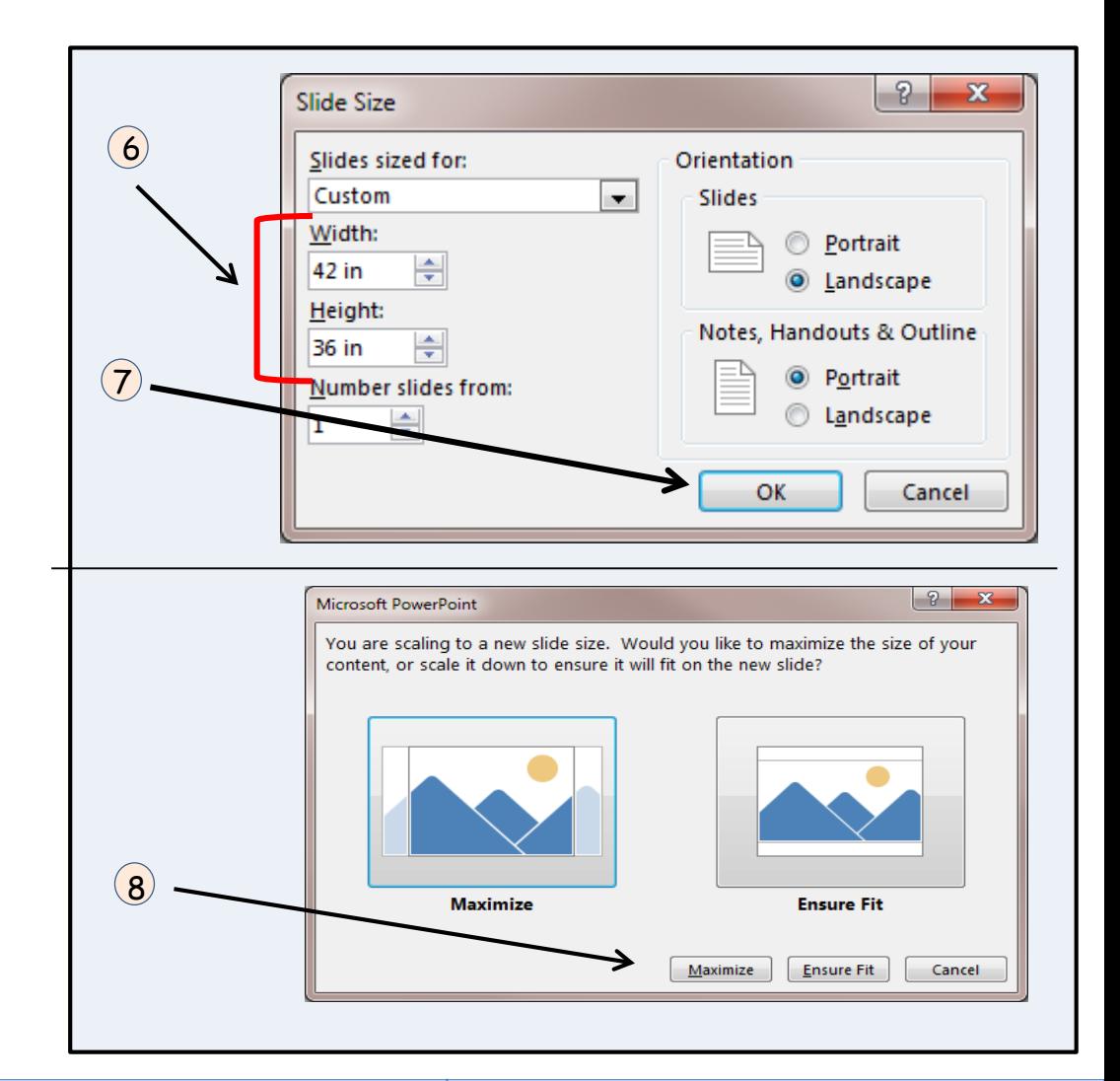

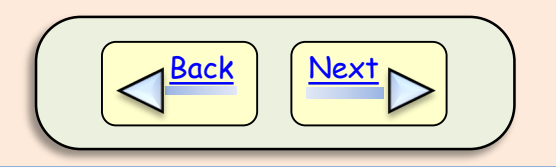

#### <span id="page-6-0"></span>Whoopsies!! Wrong poster size!

If you inadvertently create your poster so it is too large for the poster printer paper, you will need to reduce the slide size in PowerPoint. However, it is important to keep the same aspect ratio (ratio of height to width) or the slide will be distorted. To do this, calculate the new dimensions based on the original slide ratio.

For example, if your original slide is 45 by 54 inches, you will want the 45-inch side reduced to 42 inches; you then must calculate the other dimension.

(a) Calculate the ratio of the original slide: divide 45 by 54 (equals 0.833)

- (c) Determine the other dimension: divide 42 by 0.833 (equals 50.4)
- (c) The new dimensions are 42 by 50.4
- (d) Double check your ratio: divide 42 by 50.4 (equals 0.833)
- (e) Set the new slide size (see previous slide)

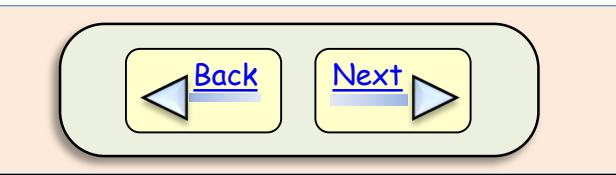

#### <span id="page-7-0"></span>Choosing poster colors

It is best to avoid using a background color or background image for your entire poster because of the amount of ink that must be used.

Instead, reserve color for highlighting, headings, borders, logos, and color images.

A black font color on a white background is easiest to read.

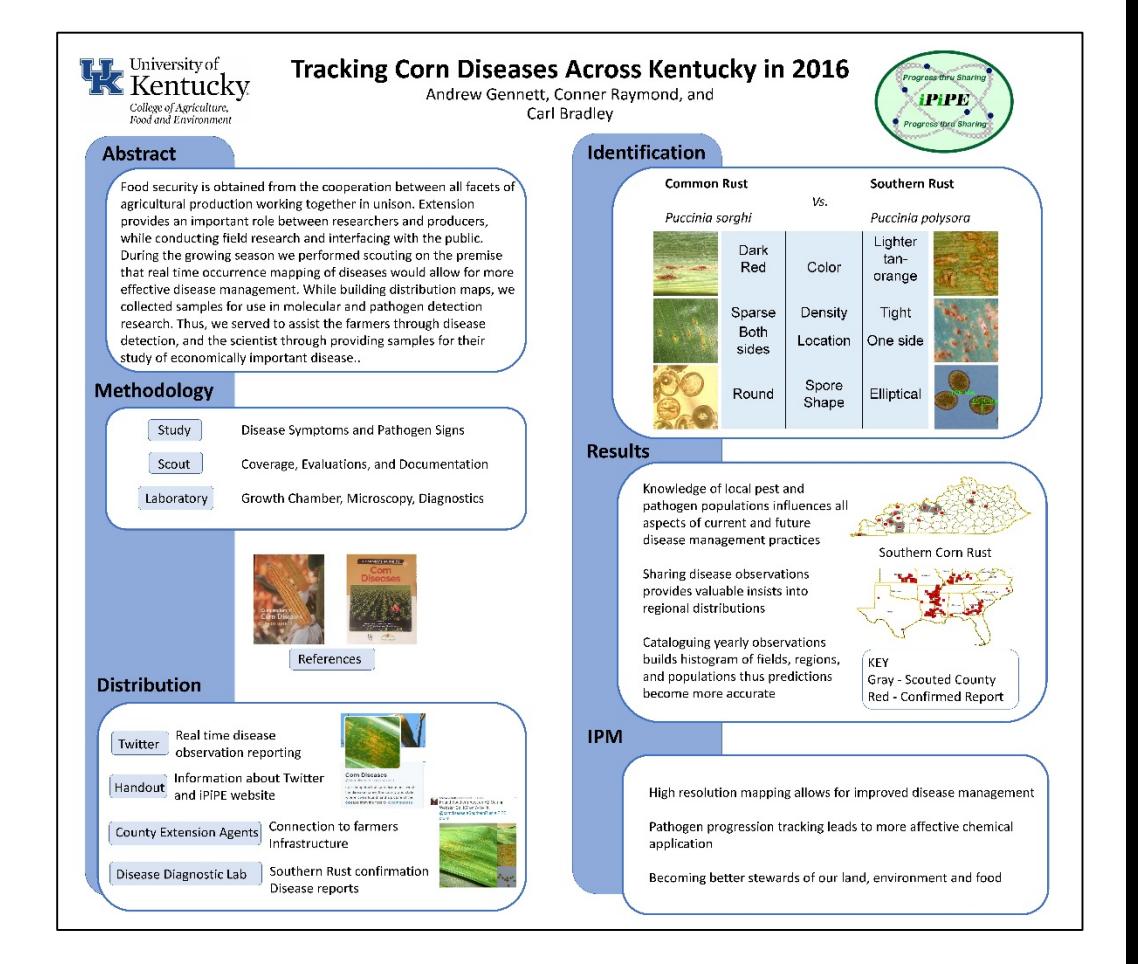

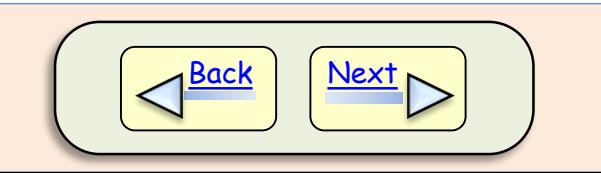

#### <span id="page-8-0"></span>Choosing font type & size

Block type fonts (e.g. Arial) work well with posters because they are easy to read.

Font size matters … Refer to the guidelines to the right when selecting font sizes.

Remember: A poster is a visual medium, and images and figures can be more informative than many lines of text.

Suggested font sizes in Arial

The title should be greater than 72 Your name should be around 50-60

Headings should be around 48

Text should be at least 40

Images and figures should be large enough to see from several feet away (~5 inches high).

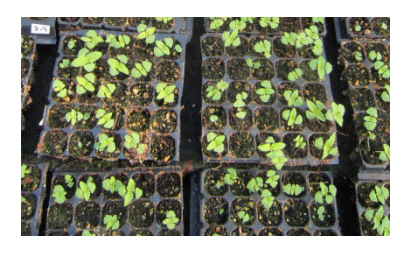

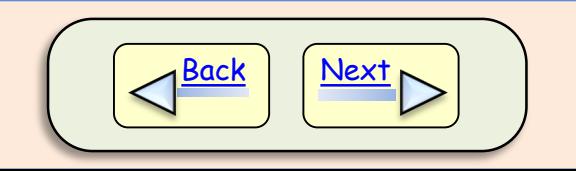

#### <span id="page-9-0"></span>Preparing the text

Text can be prepared in PowerPoint or it can be imported from Word using Word's copy and paste function.

It is best to divide the poster into columns (generally, 2 to 3).

You can divide the poster into sections by inserting text boxes.

Leaving "white space" between columns and major sections will be more visually appealing.

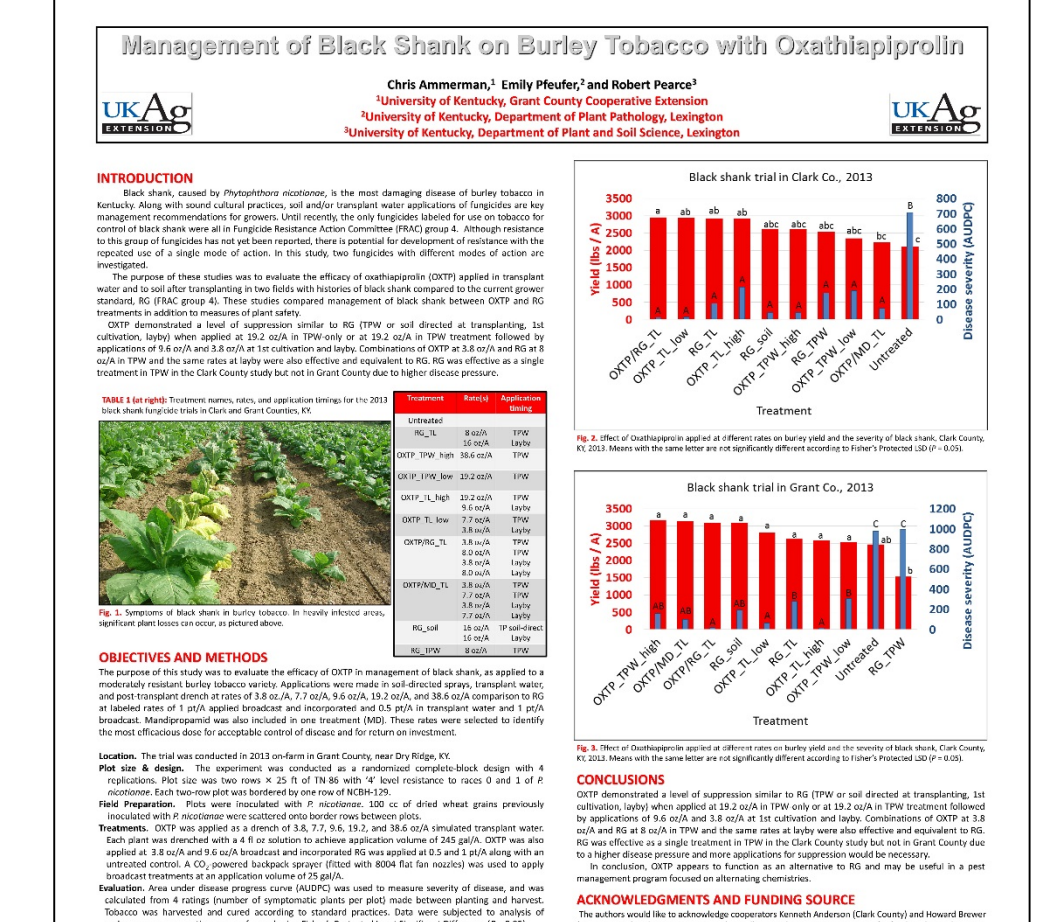

The authors would like to acknowledge connecators Kenneth Anderson (Clark County) and Howard Brower (Grant County) and Extension Intern John Wall. Special recognition to DuPont for funding the stur

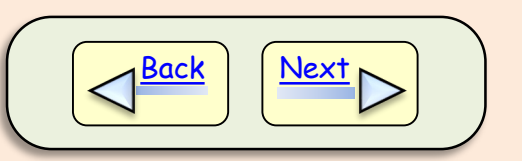

variance; mean separation was performed using Fisher's Protected Least Significant Difference (P = 0.05).

#### <span id="page-10-0"></span>Adding tables

Tables can be generated in PowerPoint, but they are often easier to create in Excel and copied into PowerPoint. Tables can also be created in Word, but Excel is often the best way to go.

Table 1. Possible sources for overwintering inoculum. No *Colletotrichum* was recovered.

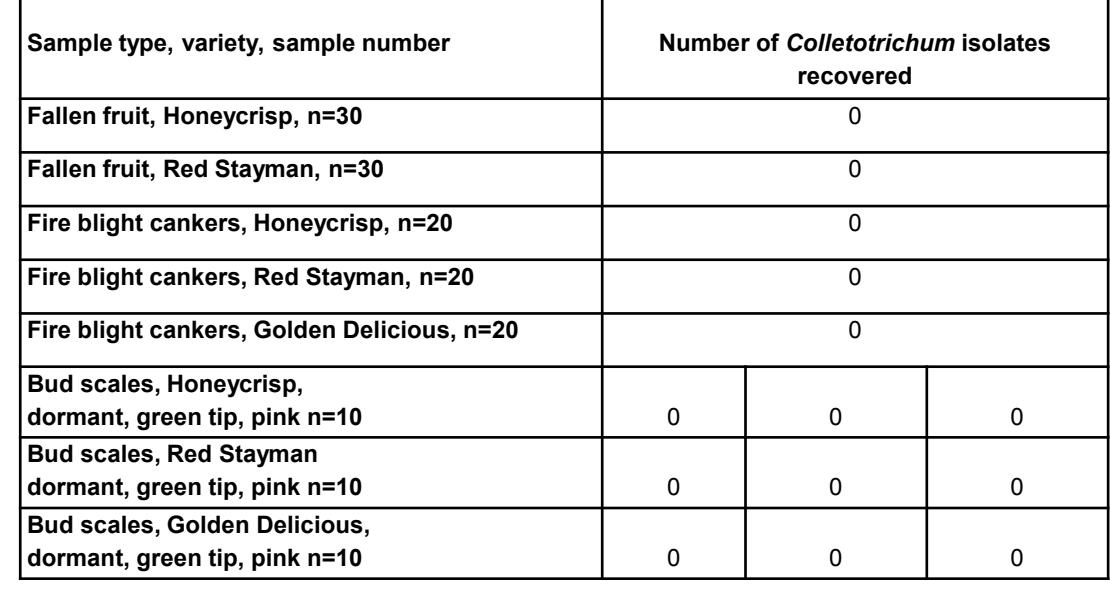

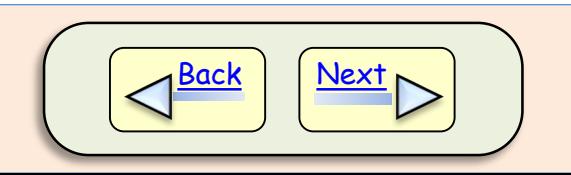

#### <span id="page-11-0"></span>Preparing figures

Figures can be generated in PowerPoint, but they are usually easier to create in Excel or some other program designed for this purpose.

Figures can be imported into Power Point using the copy and paste function, or you can save figures as JPEG (JPG) image files and insert them.

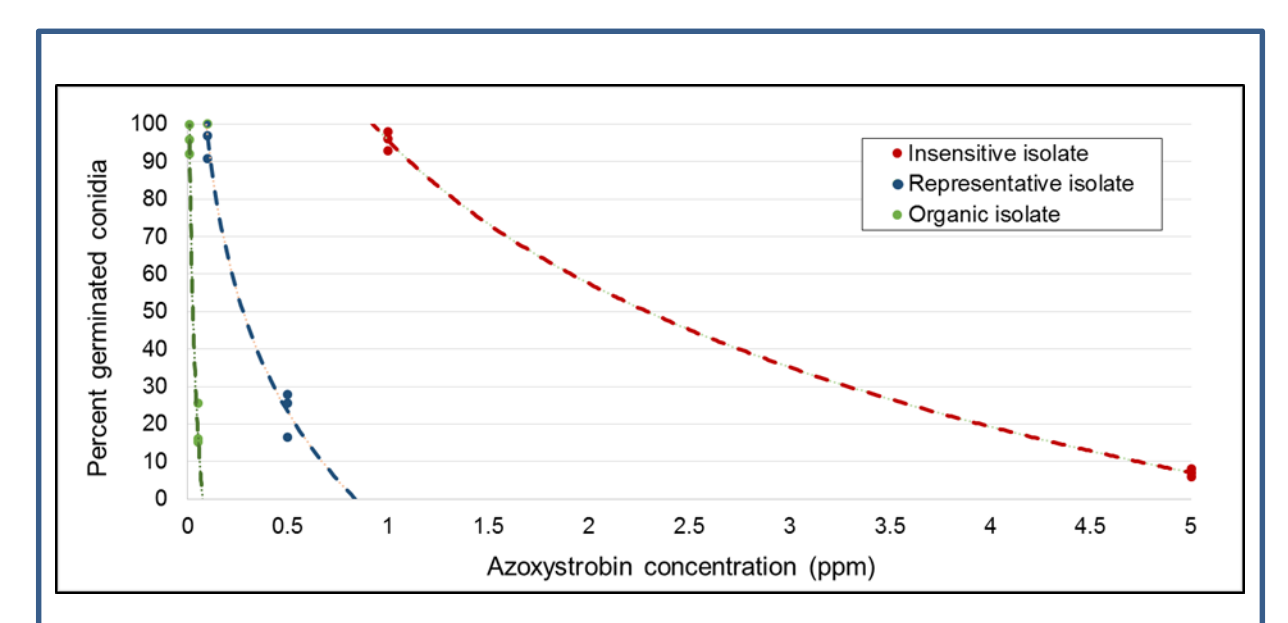

Fig. 4. Example dose-response curves for three C. nicotianae isolates. Replicate spore germination counts at defined concentrations are used to construct a line equation, which is used to extrapolate the effective concentration to inhibit 50% of conidia germination ( $EC_{50}$ ).

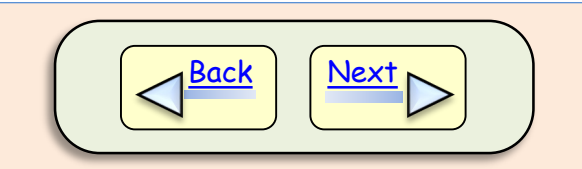

#### <span id="page-12-0"></span>Image size & quality

Since posters require large pictures, it is important to have sharply focused, high resolution images that can be enlarged to the desired size.

Take pictures with a good camera to ensure a high resolution. A plain, contrasting background will help images stand out. Avoid shadows by using uniform lighting.

Label the objects in your picture to provide more interest and enhance comprehension.

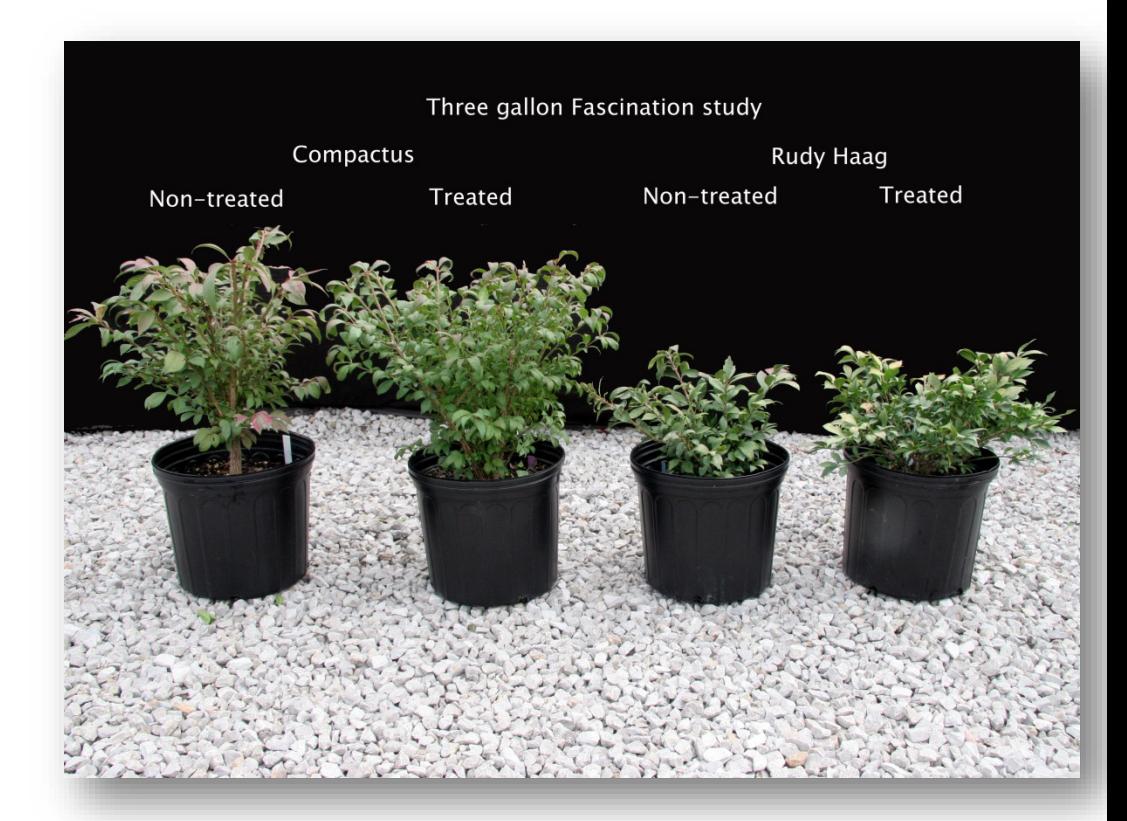

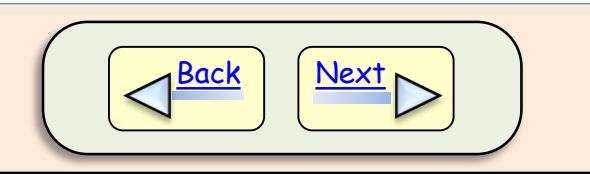

#### <span id="page-13-0"></span>Preview the poster before final printing

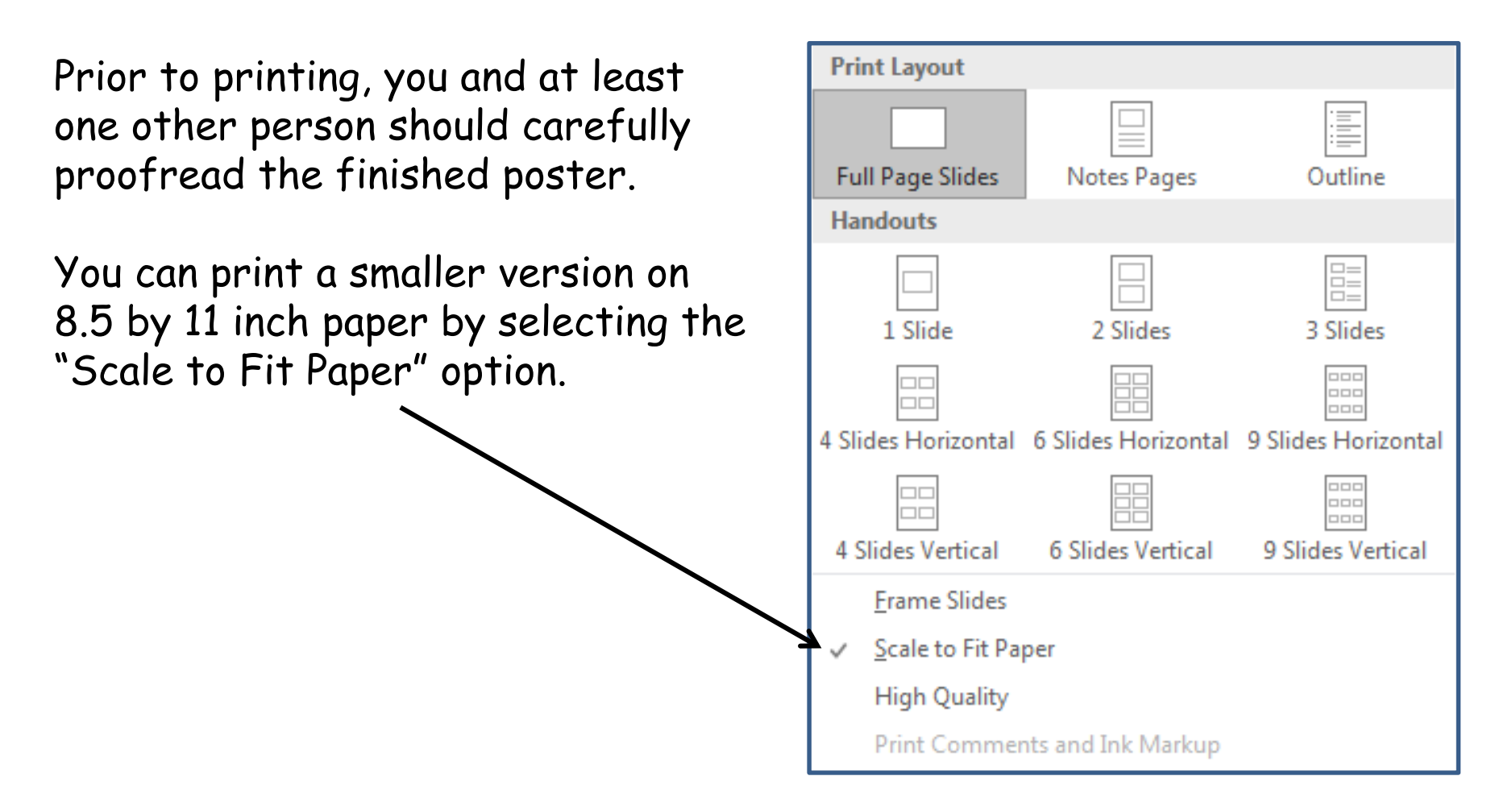

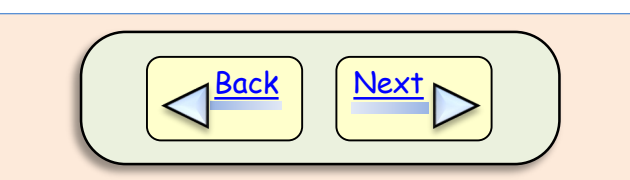

#### <span id="page-14-0"></span>Printing the final poster (in-house)

Posters can be printed in-house on the department poster printer in room 216. Instructions are posted on the wall above the printer.

Please let office staff know at least 2 weeks in advance of printing so they can check supply levels and order any that are needed.

If you will need assistance with printing the poster, please schedule time with an office staff member 48 hours in advance of the time you will need the poster completed.

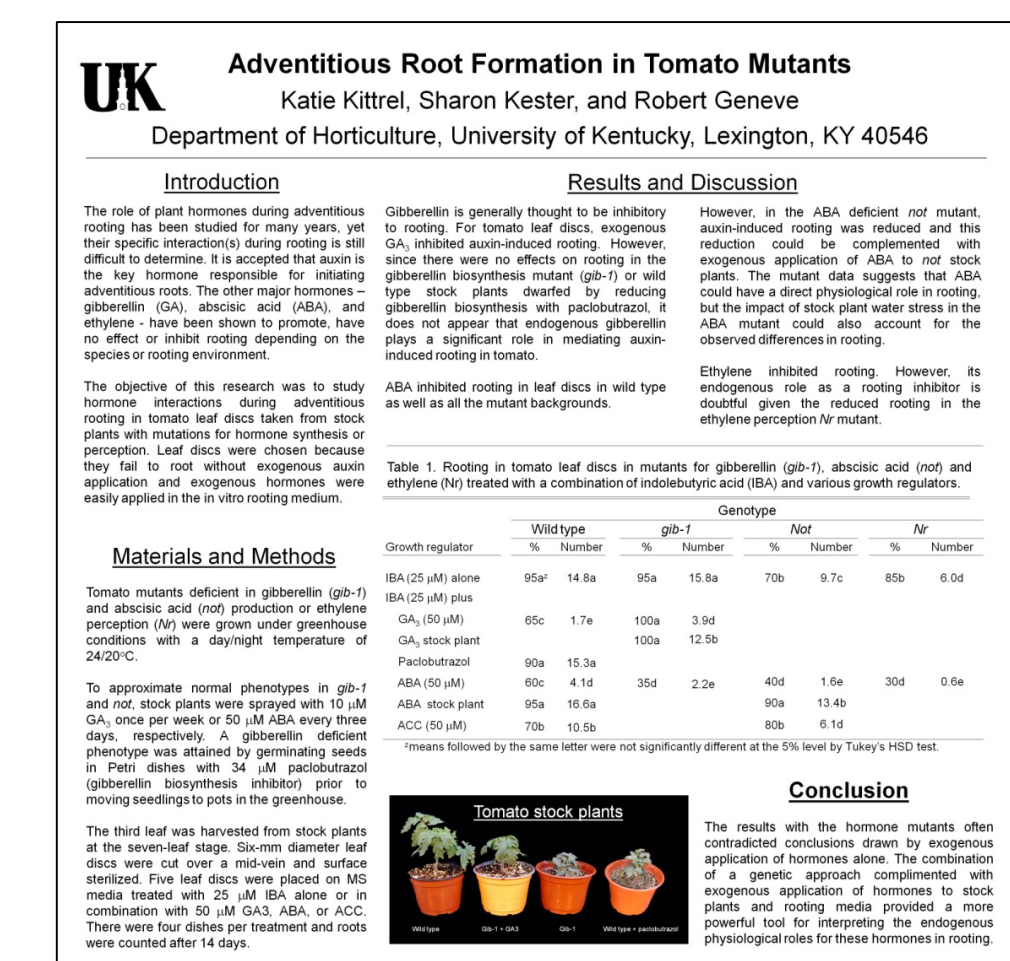

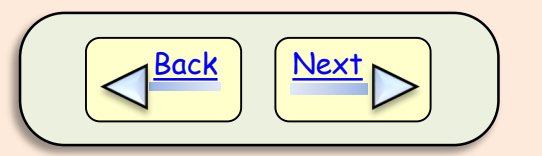

#### <span id="page-15-0"></span>Printing posters

(UK-approved vendors)

You can also have your poster printed at an outside vendor. If the cost will be paid with UK funds, a UK-approved vendor must be used. A list of these is posted in room 216. (Note: Fed-Ex Kinko is not a UKapproved vendor for printing posters)

Generally a PDF is preferred by local printing vendors, so save your PowerPoint as a PDF file before submitting.

#### **Companies under UK contract that will print posters Company Name & Website Hours of Operation Cost Notes Advertiser Printers, Inc (API)** [http://www.apiprint.com](http://www.apiprint.com/) Mon-Fri 8 AM to 5 PM 42 inch poster \$75 for 36 X High resolution PDF preferred; other formats ok 1890 Shooting Parkway, Suite 170 available as needed for <sup>42 mcn</sup> poster e-mail to jbarton@apiprint.com or use FTP, DropBox,<br>WeTransfer. etc. WeTransfer, etc. 859-260-8649 rush jobs 2 to 3 day turnaround time; delivers finished product **Copy Express** [http://copyexpresslex.com](http://copyexpresslex.com/) Mon-Fri 8 AM to 5 PM size depends on Needs PDF 1255 Eastland Drive Files can be sent via their FTP site, Dropbox, or e-mail 859-255-2679 Will deliver finished product **Ricoh Document Service Center** <http://www.uky.edu/dsc/> Mon-Fri 8 AM to 5 PM; WT \$5 per square Needs PDF already sized Young office closed from 1 PM to 2 PM foot UK locations in: Will deliver finished product White Hall Classroom (257-1813) The Contract of the Contract of the Requests 24 hours notice Medical Center (257-3392) WT Young Library (257-9376) **Southland Printing** [http://www.southlandprint.com](http://www.southlandprint.com/) Mon-Fri 8 AM to 5 PM; Wade is in office by 6 AM \$4.50 per square foot; \$5 for shipping tube graphics@southlandprint.com; John writes up the order while Needs high resolution PDF; will deliver finished product 1079 Majuan Rd, Lexington Send the Send to interest the unity of Alvid Strate Truck Strate is to support the S<br>Strate Strate Strate Strate Strate Strate Strate Strate Strate Strate Strate Strate Strate Strate Strate Strat graphics processes the order; Requests 2 to 3 days notice, but can do next day 859-276-1965 **Thoroughbred Printing** [http://www.thoroughbredprinting.com](http://www.thoroughbredprinting.com/) not listed on Web site Needs high resolution PDF; e-mail if under 14MB, or larger files can be uploaded to FTP or Dropbox 904 North Broadway, Suite 100 859-226-4510 1 to 3 day turnaround time Will deliver finished product

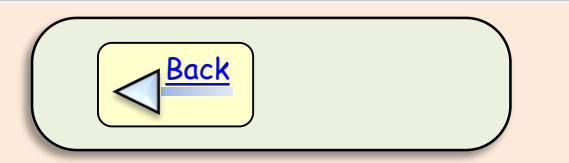